★ホームページから進む場合「http://www.nihonskills.co.jp」 ★図面ソフトから進む場合「SUPERLinks」

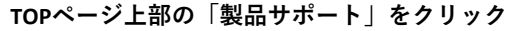

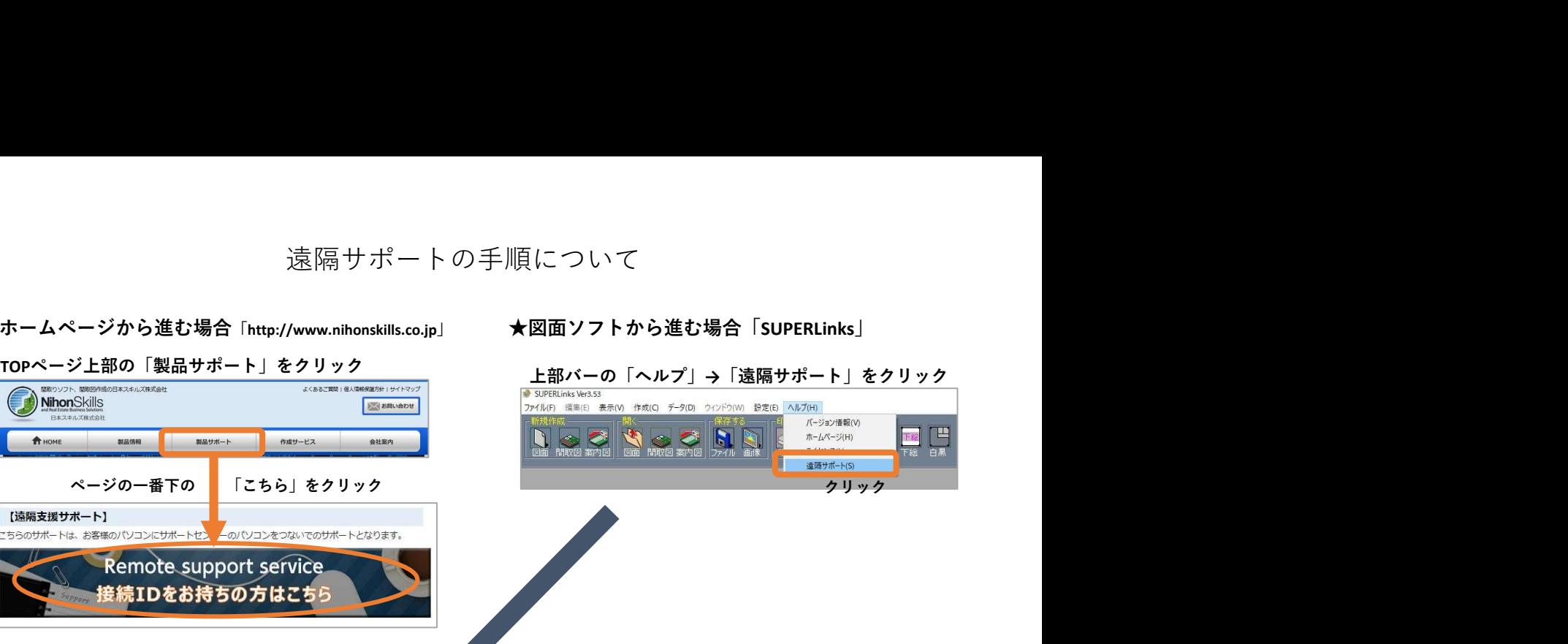

1.接続コード(6桁)をお伝えしますので入力ください

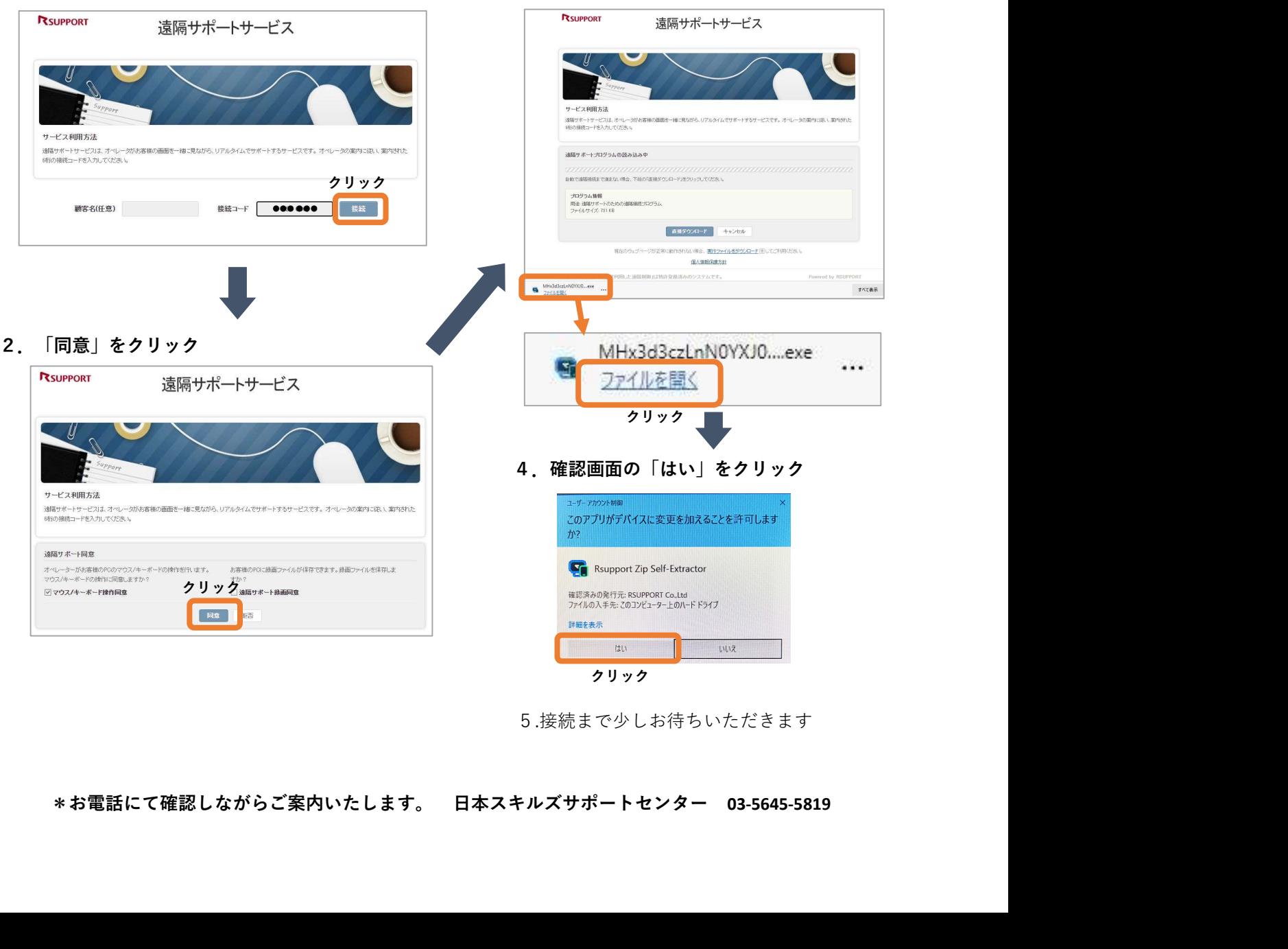

クリック

5.接続まで少しお待ちいただきます

3.左下の「ファイルを開く」をクリック